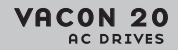

# **GUIA RÁPIDO**

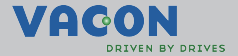

**Este guia rápido inclui as etapas essenciais para fácil instalação e configuração de seu conversor de frequência Vacon 20. Antes de colocar sua unidade em operação, faça o download e leia o Manual do usuário do Vacon 20 completo disponível em: www.vacon.com -> Support & Downloads**

### <span id="page-1-0"></span>**1. SEGURANÇA**

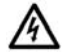

## **SOMENTE UM TÉCNICO ELETRICISTA COMPETENTE ESTÁ AUTORIZADO REALIZAR A INSTALAÇÃO ELÉTRICA!**

Este guia rápido contém avisos claramente marcados que são para sua segurança pessoal e para evitar qualquer dano não intencional ao produto ou aos aparelhos conectados.

### **Leia estes avisos com atenção:**

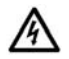

Os componentes da unidade de energia do conversor de frequência estão ativos quando o Vacon 20 está conectado à rede elétrica. Entrar em contato com esta tensão é extremamente perigoso e pode causar morte ou ferimentos graves.

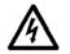

Os terminais do motor U, V, W (T1, T2, T3) e os possíveis terminais do resistor do freio -/+ estão ativos quando o Vacon 20 está conectado à rede elétrica, mesmo se o motor não estiver funcionando.

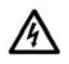

Os terminais de E/S de controle são isolados do potencial da rede elétrica. Porém, os terminais de saída do relé podem ter uma tensão de controle perigosa, presente mesmo quando o Vacon 20 estiver desconectado da rede elétrica.

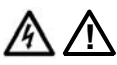

A corrente de fuga à terra dos conversores de frequência Vacon 20 excede 3,5 mA CA. De acordo com a norma EN61800-5-1, uma conexão reforçada do terra de proteção deve ser providenciada. **Consulte o capítulo [7](#page-42-0)!** Se o conversor de frequência for usado como parte de uma máqui-

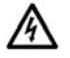

máquina com um interruptor central (EN 60204-1). Se o Vacon 20 for desconectado da rede elétrica enquanto o motor

na, o fabricante da máquina será responsável por equipar a

estiver em operação, ele permanecerá ativo se o motor estiver energizado pelo processo. Neste caso, o motor funciona como um gerador que envia energia ao conversor de frequência.

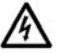

Após desconectar o conversor de frequência da rede elétrica, aguarde até que a ventoinha pare e as luzes de status ou segmentos de exibição no painel dianteiro se apaguem. Espere mais 5 minutos antes de fazer qualquer trabalho no Vacon 20.

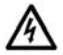

O motor pode iniciar automaticamente após uma situação de falha se a função de reinicialização automática tiver sido ativada.

## **2. INSTALAÇÃO**

### **2.1 Instalação mecânica**

Existem duas maneiras possíveis de montar o Vacon 20 na parede. Para MI1 - MI3, parafusos ou montagem com trilho DIN; para MI4 - MI5, parafusos ou montagem com flange.

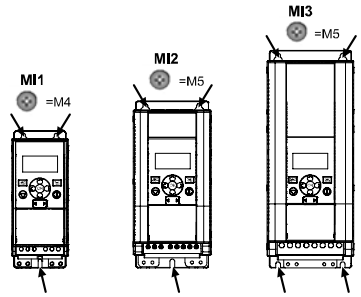

*Figura 1: Montagem com parafusos, MI1 - MI3* 

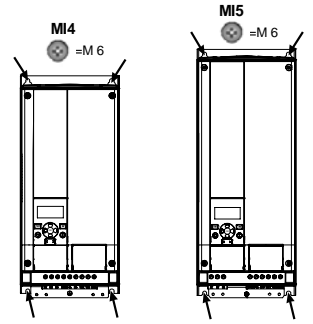

*Figura 2: Montagem com parafusos, MI4 - MI5*

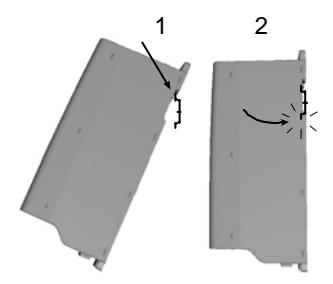

*Figura 3: Montagem com trilho DIN, MI1 - MI3*

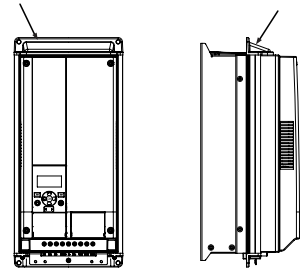

*Figura 4: Montagem com flange, MI4 - MI5*

**Observação:** Consulte as dimensões de montagem na parte traseira da unidade. Deixe **espaço livre** para resfriamento acima (**100 mm**), abaixo (**50 mm**) e nas laterais (**20 mm**) do Vacon 20! (For MI1 - MI3, instalação de lado a lado permitida apenas se a temperatura ambiente for menor do que 40 °C; para MI4 - MI5, a instalação de lado a lado não é permitida.

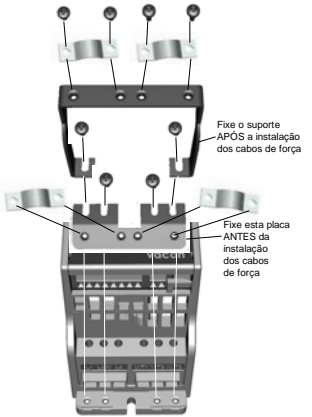

*Figura 5: Instalação da placa PE e suporte a cabo API, MI1 - MI3*

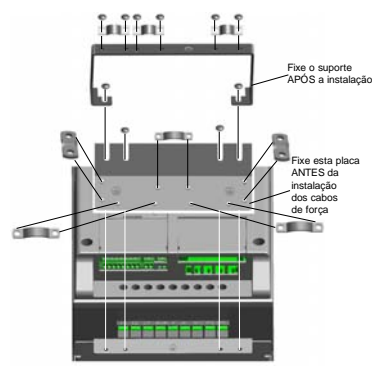

*Figura 6: Instalação da placa PE e suporte a cabo API, MI4 - MI5*

#### **2.2 Cabeamento e conexões**

### *2.2.1 Cabeamento elétrico*

**Observação:** O torque de aperto para cabos de força é 0,5 - 0,6 Nm

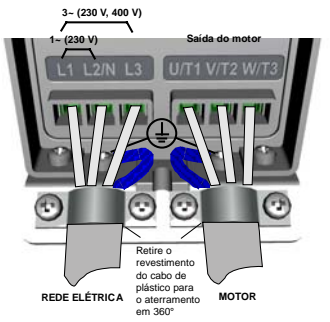

*Figura 7: Conexões de alimentação do Vacon 20, MI1*

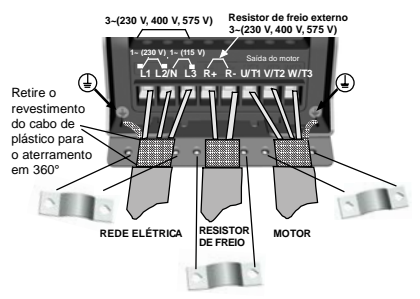

*Figura 8: Conexões de alimentação do Vacon 20, MI2 - MI3*

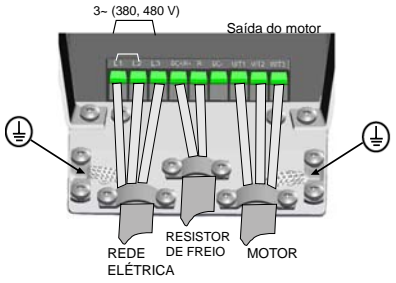

*Figura 9: Conexões de alimentação do Vacon 20, MI4*

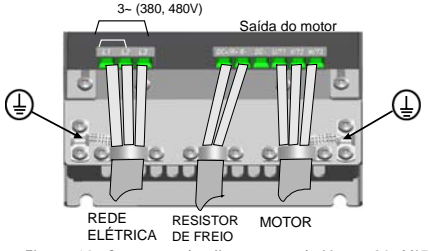

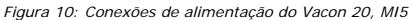

### *2.2.2 Cabeamento de controle*

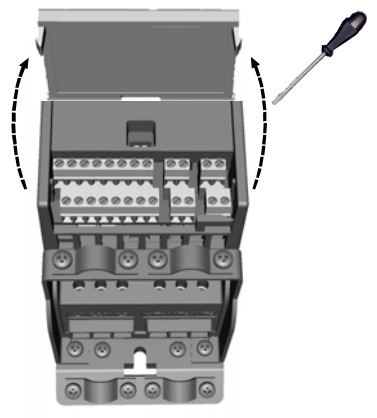

*Figura 11: Abra a tampa MI1 - MI3*

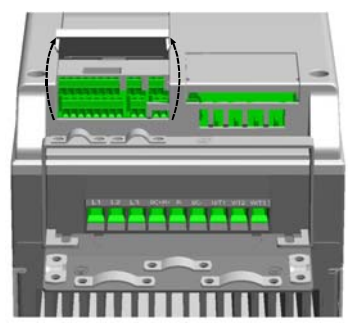

*Figura 12: Abra a tampa MI4 - MI5*

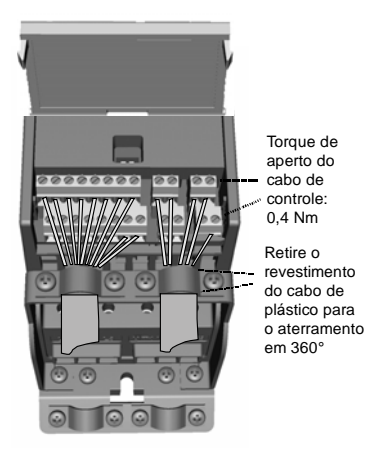

*Figura 13: Instale os cabos de controle, MI1 - MI3*

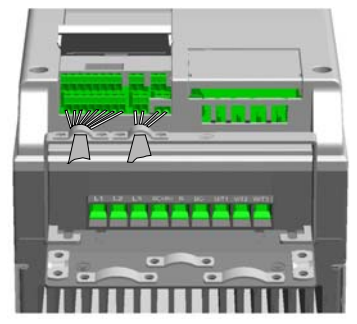

*Figura 14: Instale os cabos de controle, MI4 - MI5*

### **3. E/S DE CONTROLE E TERMINAIS**

## **Vacon 20**

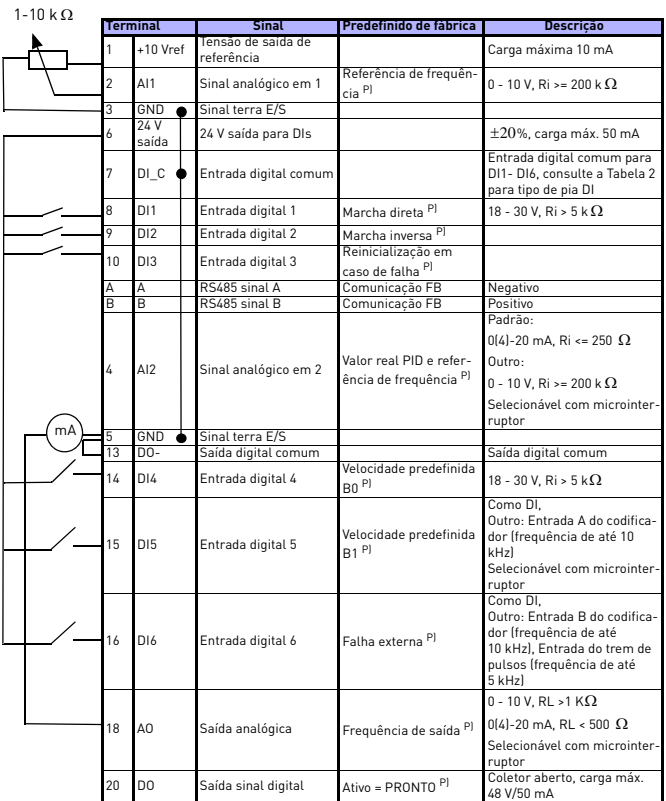

*Tabela 1: Configuração de E/S padrão da aplicação de uso geral do Vacon 20 e conexões da placa de controle* 

*P) = Função programável, Consulte o manual do usuário: listas de parâmetro e descrições para obter detalhes*

Suporte 24 horas por dia +358 (0)201 212 575 • E-mail: vacon@vacon.com

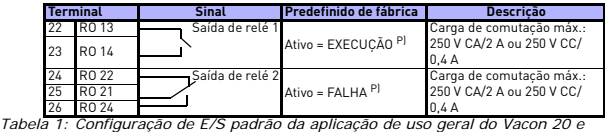

*conexões da placa de controle* 

*P) = Função programável, Consulte o manual do usuário: listas de parâmetro e descrições para obter detalhes*

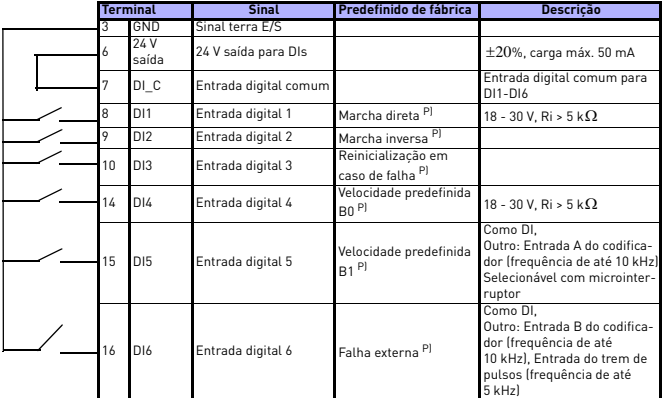

<span id="page-10-0"></span>*Tabela 2: Tipo de pia DI, remova o jumper J500 e conecte o fio com a tabela 2* 

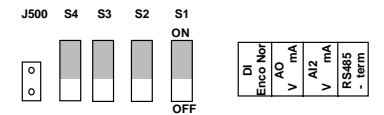

*Figura 15: Microinterruptor*

Terminais de E/S Vacon 20:

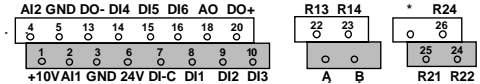

### **4. NAVEGAÇÃO E INICIALIZAÇÃO**

#### **4. 1 Principais menus do Vacon 20**

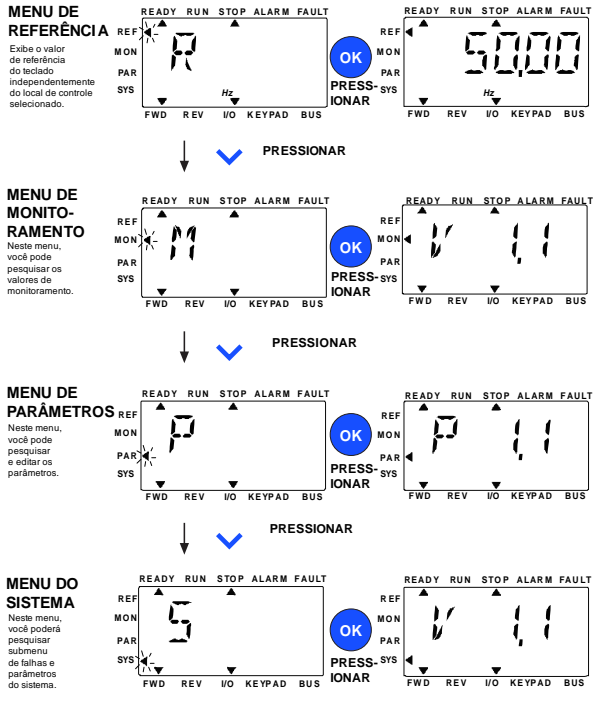

*Figura 16: Principal menu do Vacon 20*

Suporte 24 horas por dia +358 (0)201 212 575 • E-mail: vacon@vacon.com

### **4.2 Assistente de inicialização e entrada em operação**

#### *4.2.1 Etapas de entrada em operação:*

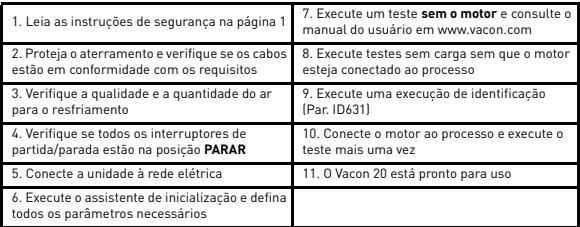

*Tabela 3: Etapas de entrada em operação*

#### *4.2.2 Assistente de inicialização*

O Vacon 20 executa o assistente de inicialização na primeira vez que é ligado. O assistente pode ser executado pela definição de SYS Par.4,2 =1. As seguintes figuras mostram o procedimento.

> **OBSERVAÇÃO: A execução do assistente de inicialização sempre retornará todas as configurações de parâmetro para os padrões de fábrica.**

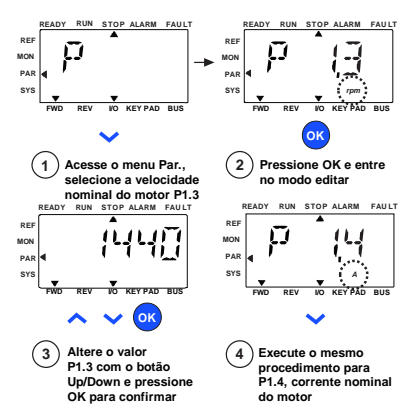

*Figura 17: Assistente de inicialização do Vacon 20 (aplicação padrão)*

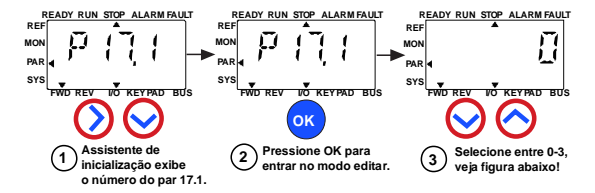

**Seleções:**

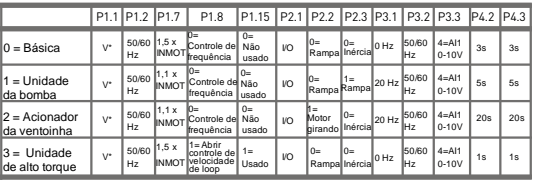

\*Igual a tensão da unidade,

exceto nas unidades de 115 V,

em que o valor é 230 V

**Parâmetros afetados:**

P1.1 Motor Un (V) P1.2 Motor fn (Hz) P1.7 Limite de corrente (A) P1.8 Modo de controle do motor P1.15 Aumento de torque

P2.1 Local de controle

P2.3 Função Parada P3.1 Frequência mín. P3.2 Frequência máx. P3.3 Referência de E/S

P4.2 Tempo de aceleração (s)

P4.3 Tempo de desaceleração (s)

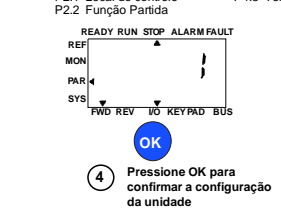

*Figura 18: Configuração da unidade*

### **5. MONITORAMENTO E PARÂMETROS**

**OBSERVAÇÃO: Este guia é destinado à aplicação padrão do Vacon 20, se você estiver usando uma aplicação especial, faça download do manual de aplicações no site: www.vacon.com -> Support & downloads.**

### **5.1 Valores de monitoramento**

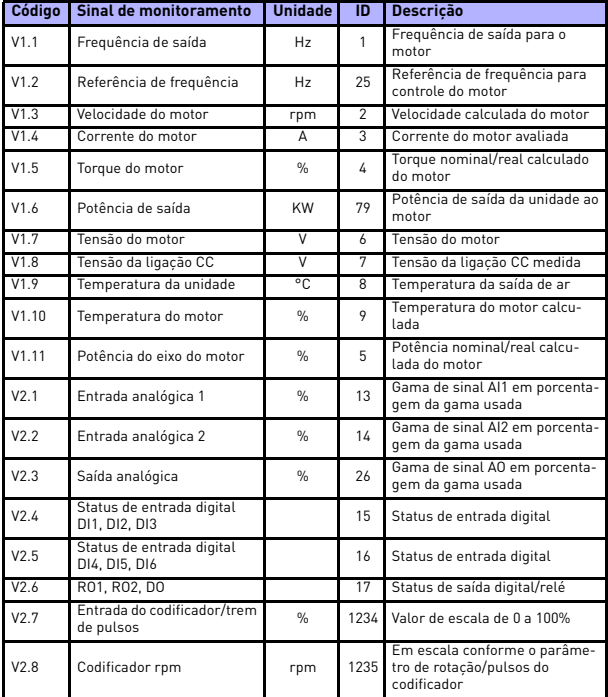

*Tabela 4: Valores de monitoramento do Vacon 20 (aplicação de uso geral)*

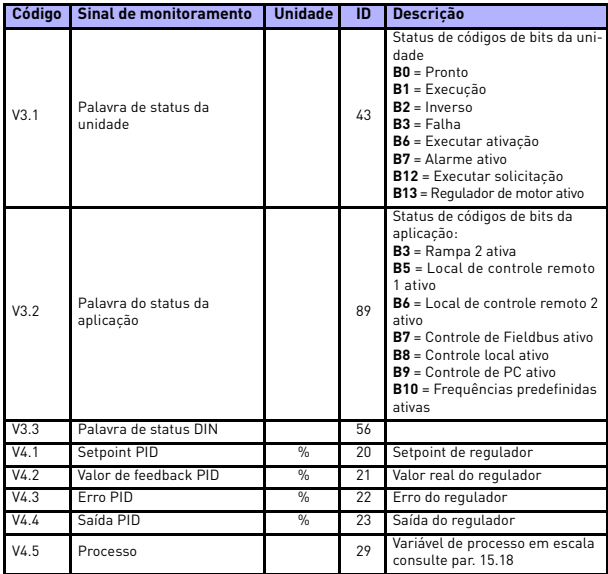

*Tabela 4: Valores de monitoramento do Vacon 20 (aplicação de uso geral)*

### **5.2 Parâmetros de configuração rápida (menu virtual é exibido quando par. 17.2 = 1)**

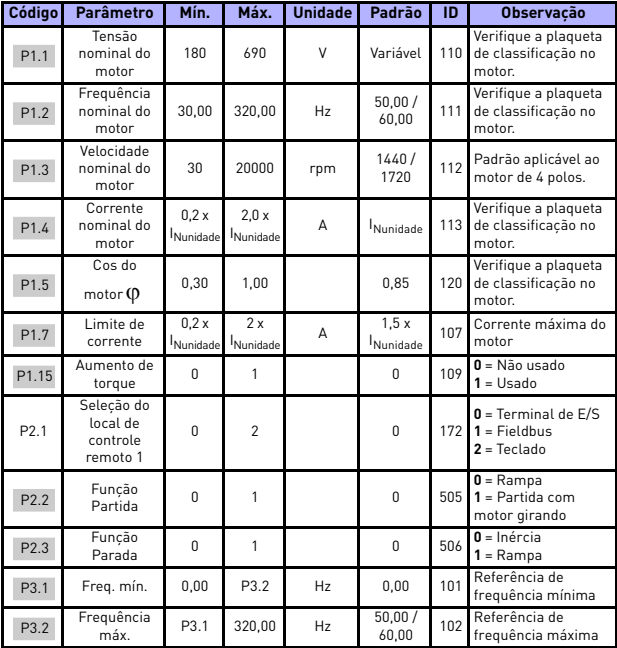

*Tabela 5: Parâmetros de configuração rápida*

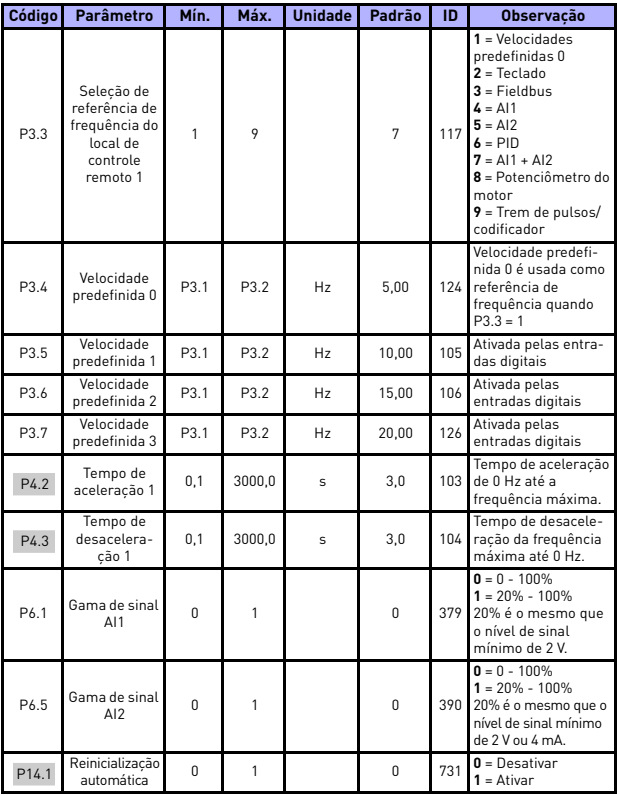

*Tabela 5: Parâmetros de configuração rápida*

a.

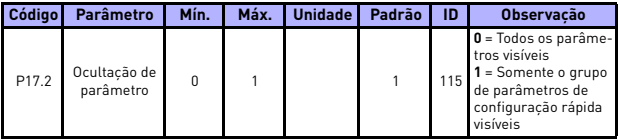

*Tabela 5: Parâmetros de configuração rápida*

## **5.3 Configurações do motor (Painel de controle: Menu PAR -> P1)**

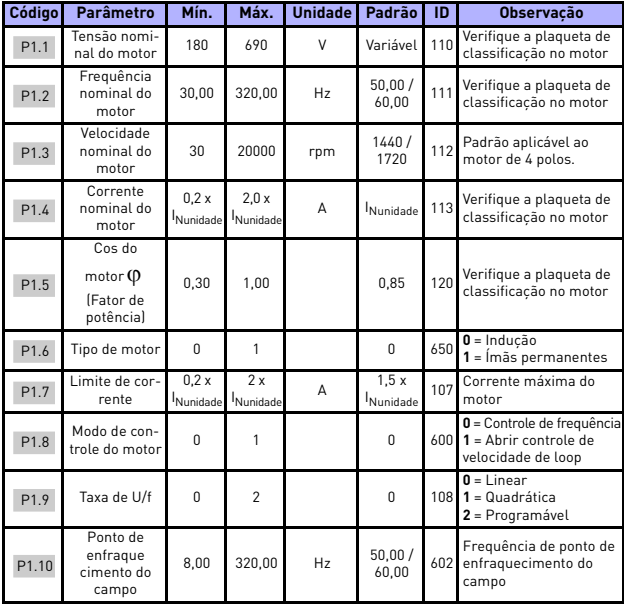

*Tabela 6: Configurações do motor*

## monitoramento e parâmetros vacon • 19

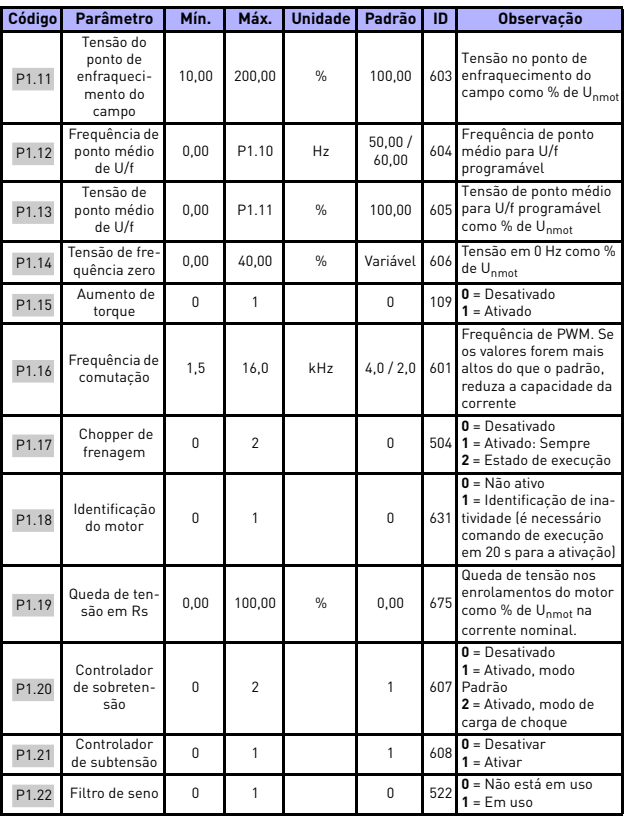

*Tabela 6: Configurações do motor*

**OBSERVAÇÃO:** Estes parâmetros são exibidos, quando P17.2 = 0.

Suporte 24 horas por dia +358 (0)201 212 575 • E-mail: vacon@vacon.com

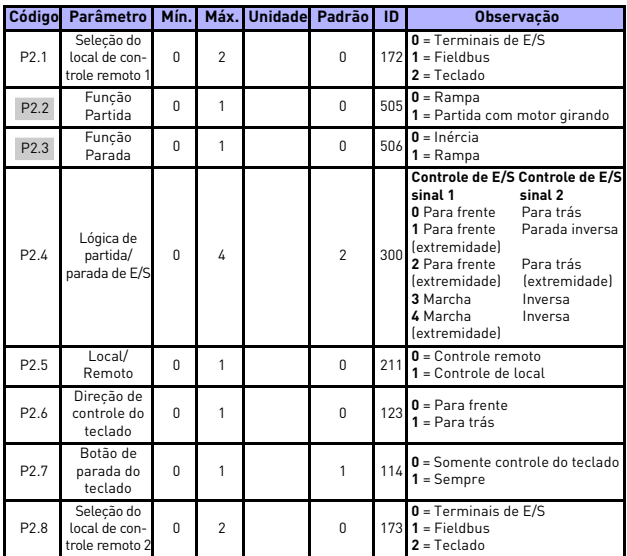

## **5.4 Configuração de partida/parada (Painel de controle: Menu PAR -> P2)**

*Tabela 7: Configuração de partida/parada*

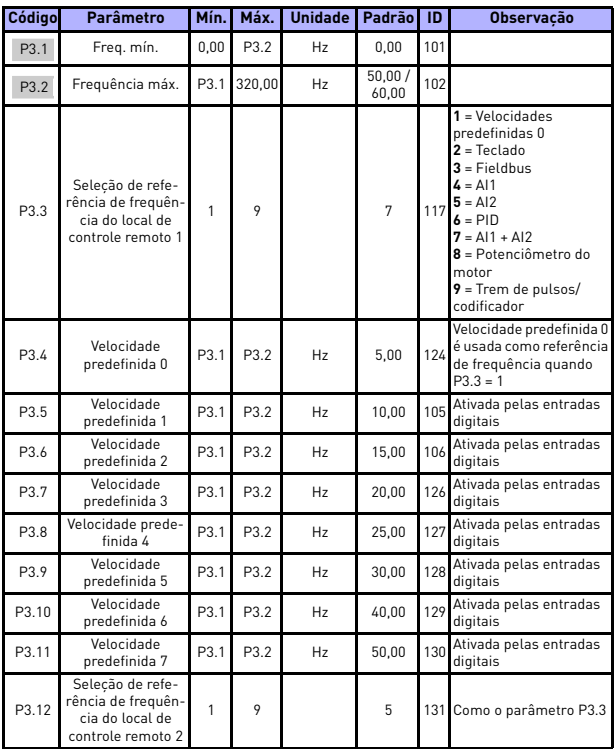

## **5.5 Referências de frequências (Painel de controle: Menu PAR -> P3)**

*Tabela 8: Referências de frequência*

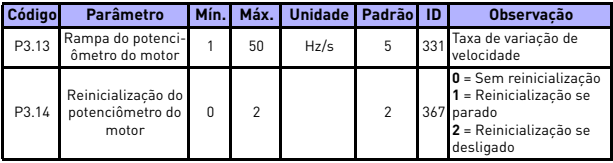

*Tabela 8: Referências de frequência*

**OBSERVAÇÃO:** Estes parâmetros são exibidos, quando P17.2 = 0.

### **5.6 Configuração de freios e rampas (Painel de controle: Menu PAR -> P4)**

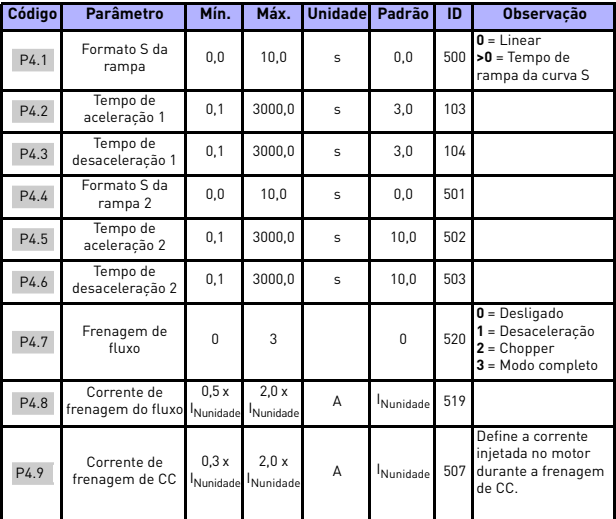

*Tabela 9: Configuração de freios e rampas*

## monitoramento e parâmetros vacon • 23

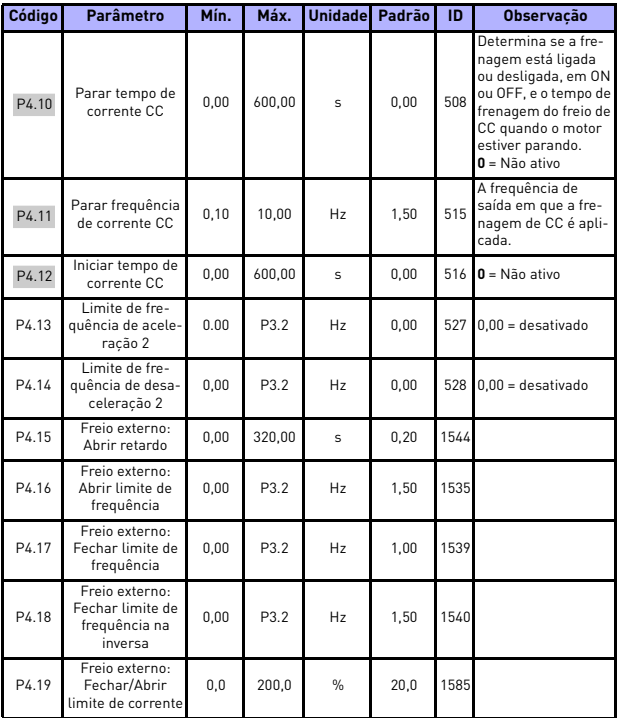

*Tabela 9: Configuração de freios e rampas*

## **5.7 Entradas digitais (Painel de controle: Menu PAR -> P5)**

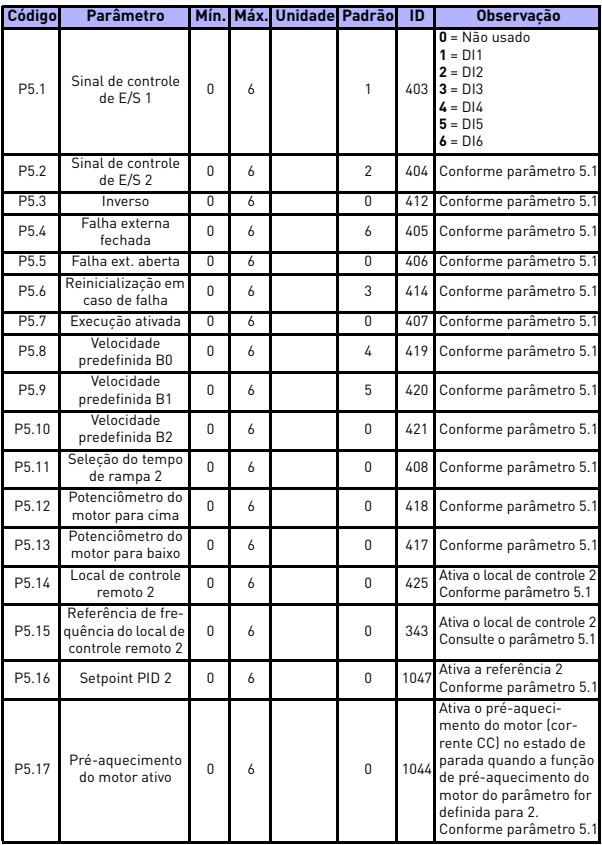

*Tabela 10: Entradas digitais*

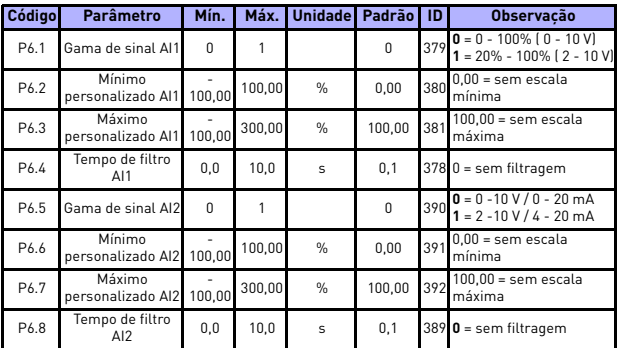

### **5.8 Entradas analógicas (Painel de controle: Menu PAR -> P6)**

*Tabela 11: Entradas analógicas*

## **5.9 Trem de pulsos/codificador (Painel de controle: Menu PAR -> P7)**

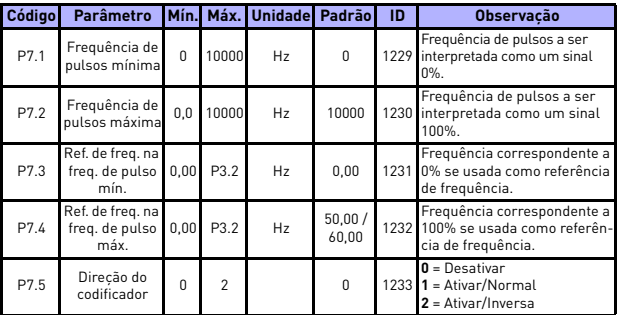

*Tabela 12: Trem de pulsos/codificador*

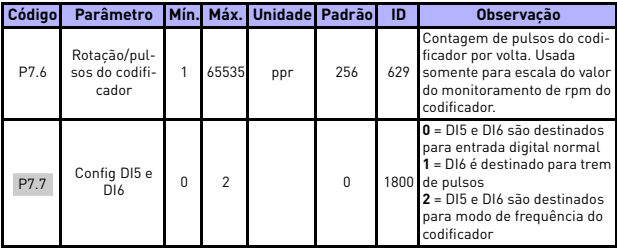

*Tabela 12: Trem de pulsos/codificador*

## **5.10 Saídas digitais (Painel de controle: Menu PAR -> P8)**

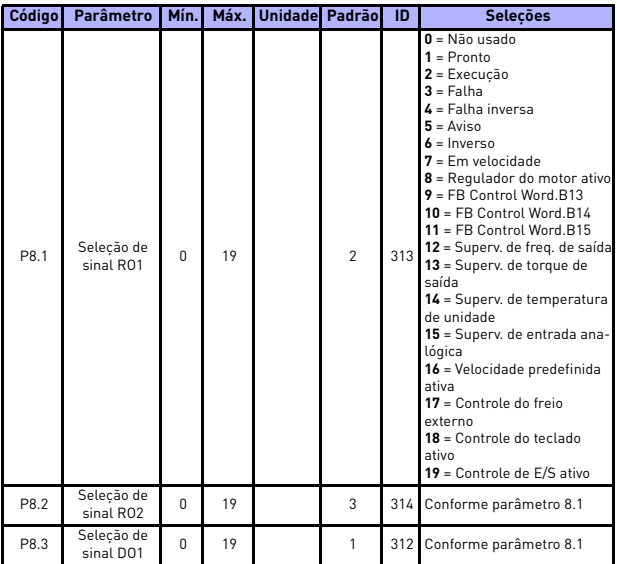

*Tabela 13: Saídas digitais*

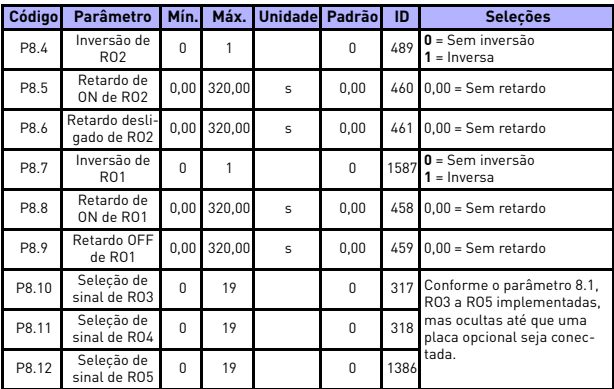

*Tabela 13: Saídas digitais*

5

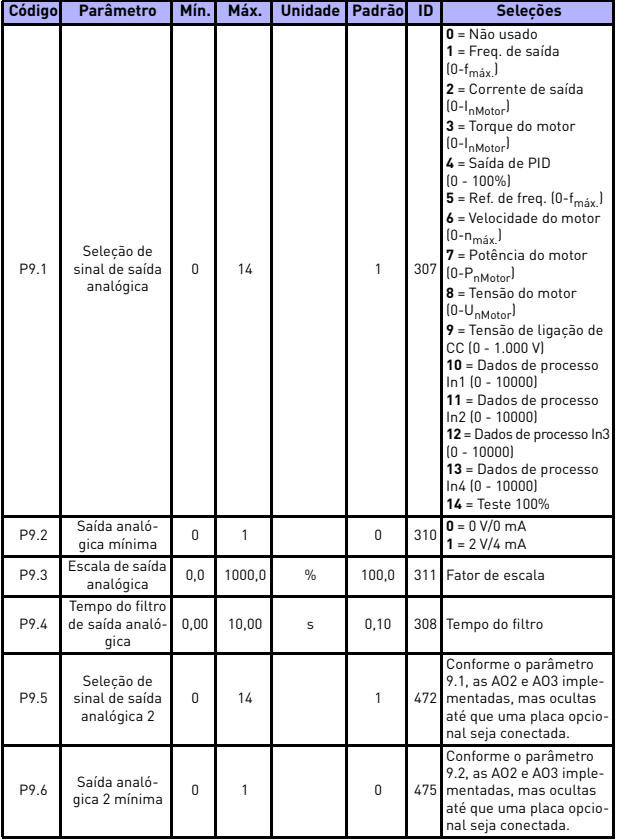

## **5.11 Saídas analógicas (Painel de controle: Menu PAR -> P9)**

*Tabela 14: Saídas analógicas*

## monitoramento e parâmetros vacon • 29

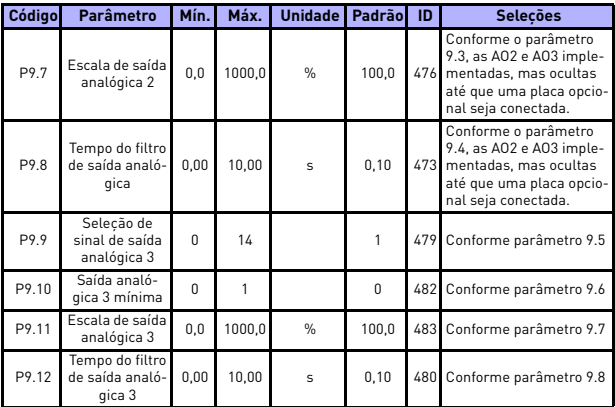

*Tabela 14: Saídas analógicas*

### **5.12 Mapeamento de dados do Fieldbus (Painel de controle: Menu PAR -> P10)**

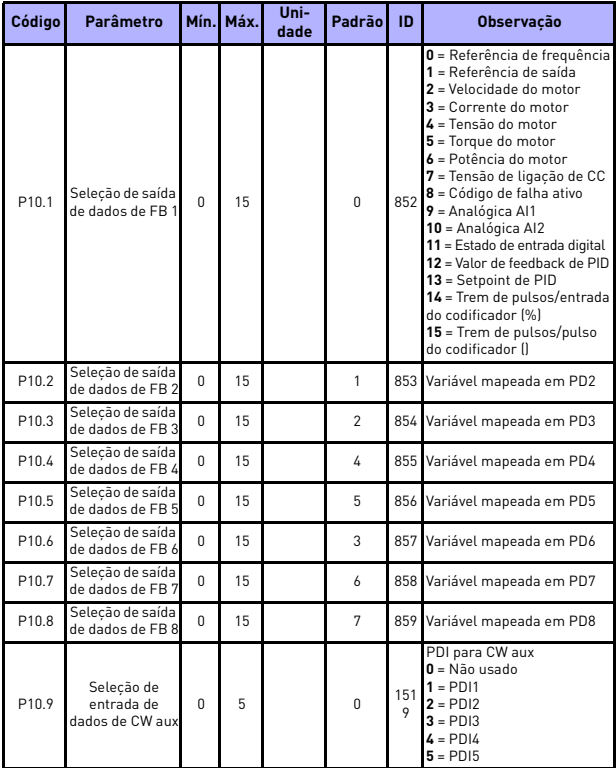

*Tabela 15: Mapeamento de dados do fieldbus*

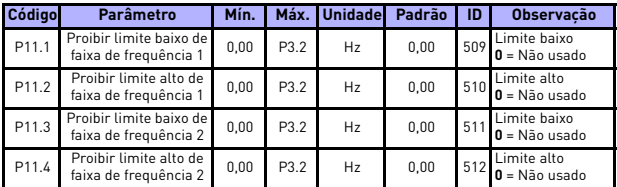

### **5.13 Frequências proibidas (Painel de controle: Menu PAR -> P11)**

*Tabela 16: Frequências proibidas*

### **5.14 Supervisões de limite (Painel de controle: Menu PAR -> P12)**

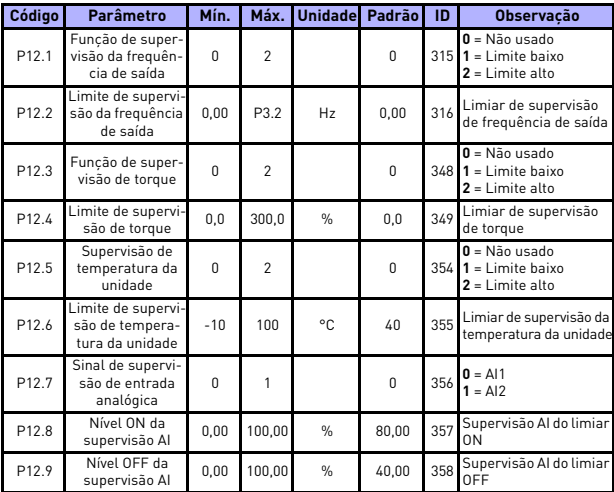

*Tabela 17: Supervisões de limite*

### **5.15 Proteções (Painel de controle: Menu PAR -> P13)**

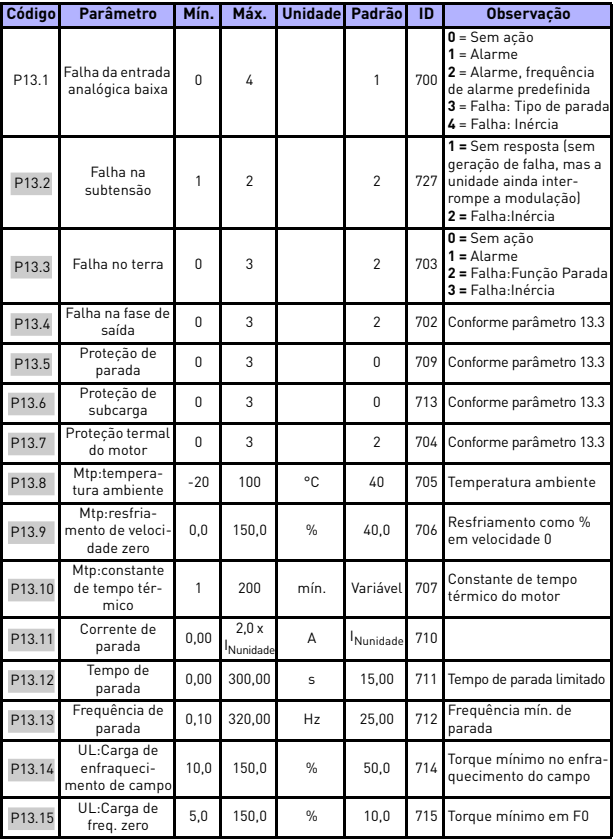

*Tabela 18: Proteções*

## monitoramento e parâmetros vacon • 33

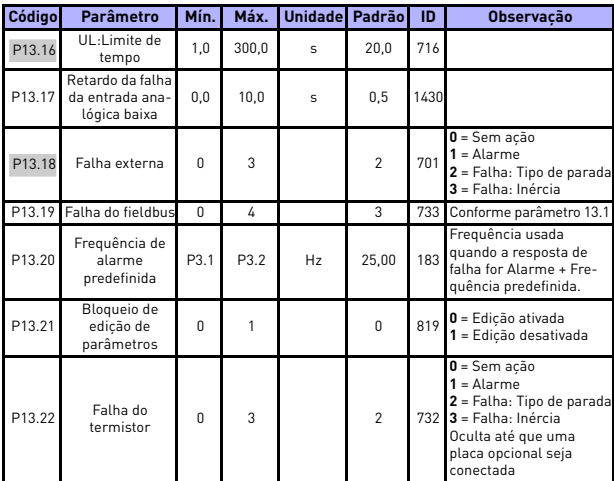

*Tabela 18: Proteções*

**OBSERVAÇÃO:** Estes parâmetros são exibidos, quando **P17.2 = 0**.

### **5.16 Parâmetros de reinicialização automática em caso de falha (Painel de controle: Menu PAR -> P14)**

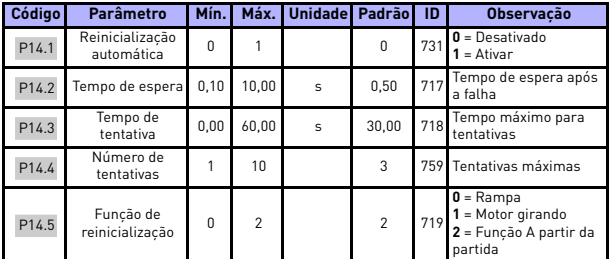

*Tabela 19: Parâmetros de reinicialização automática em caso de falha*

**OBSERVAÇÃO:** Estes parâmetros são exibidos, quando **P17.2 = 0**.

### **5.17 Parâmetros de controle de PID (Painel de controle: Menu PAR -> P15)**

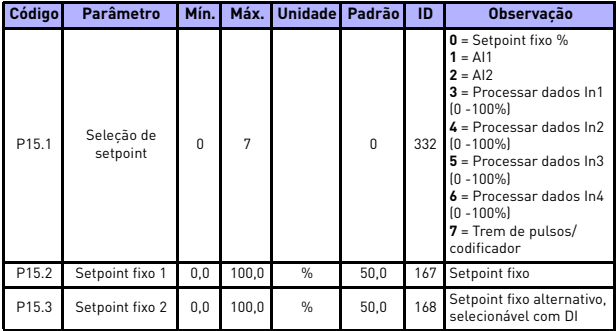

*Tabela 20: Parâmetros de controle de PID*

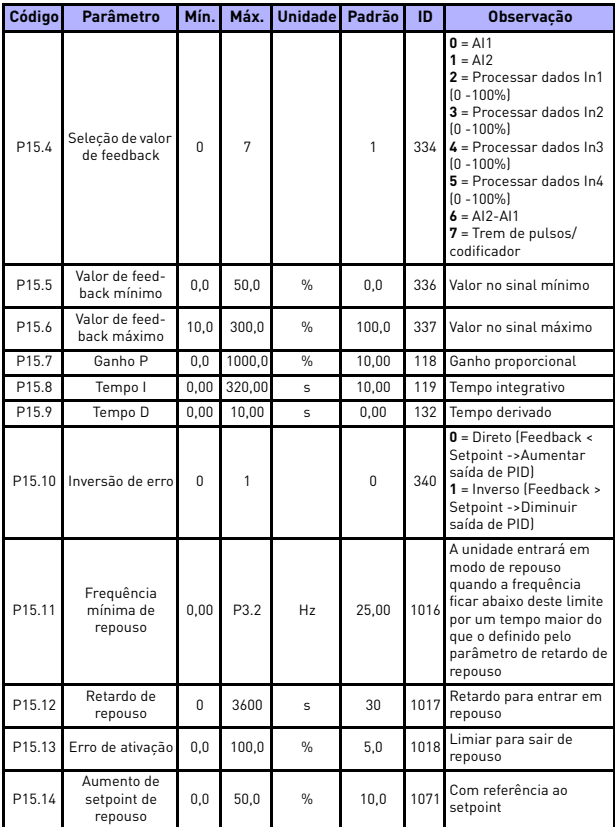

*Tabela 20: Parâmetros de controle de PID*

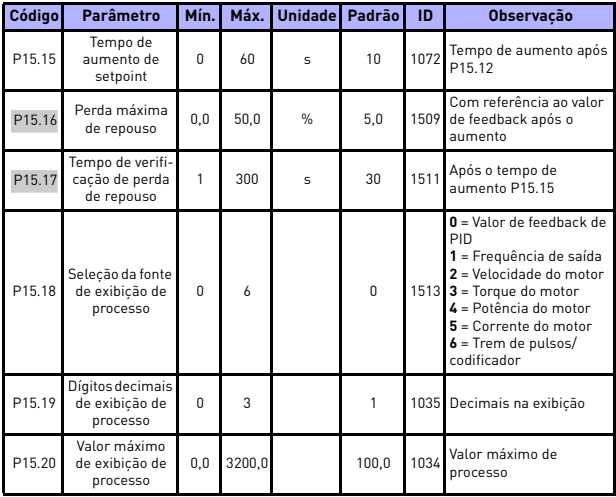

*Tabela 20: Parâmetros de controle de PID*

**OBSERVAÇÃO:** Estes parâmetros são exibidos, quando **P17.2 = 0**.

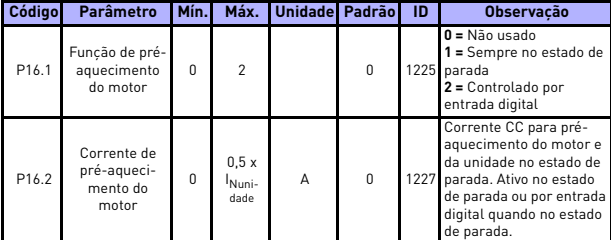

### **5.18 Pré-aquecimento do motor (Painel de controle: Menu PAR -> P16)**

*Tabela 21: Pré-aquecimento do motor*

## **5.19 Menu de fácil utilização (Painel de controle: Menu PAR -> P17)**

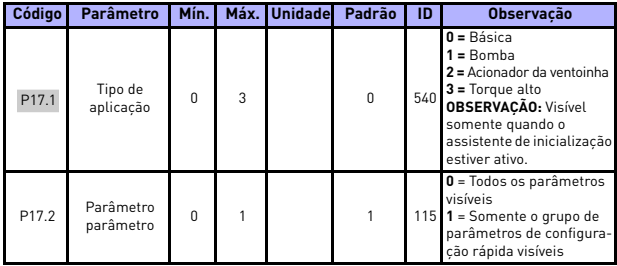

*Tabela 22: Parâmetros do menu de fácil utilização*

### **5.20 Parâmetros do sistema**

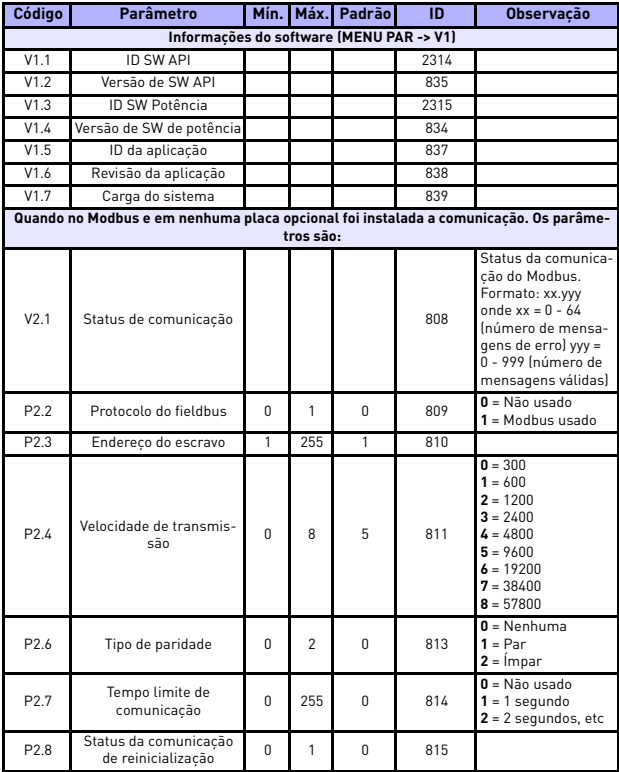

*Tabela 23: Parâmetros do sistema*

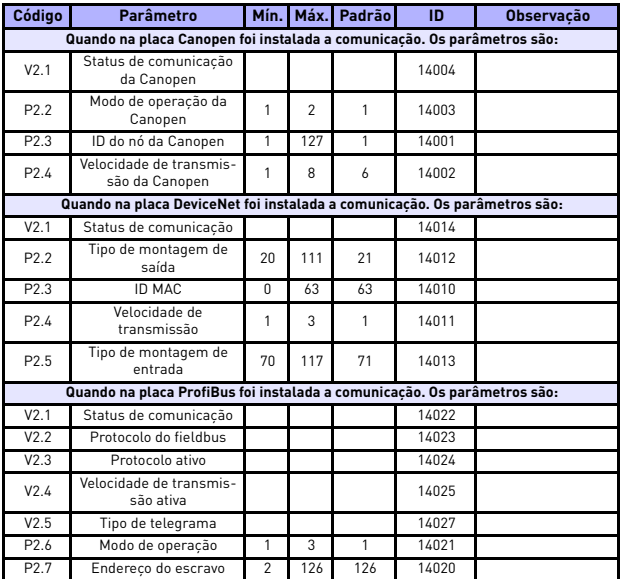

*Tabela 23: Parâmetros do sistema*

# 5

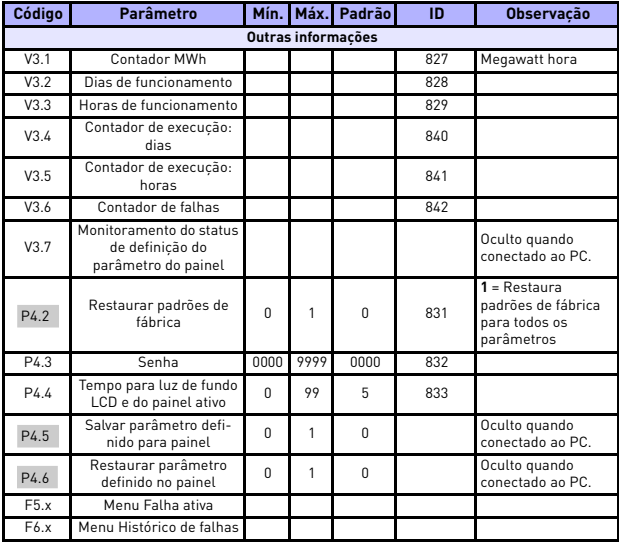

*Tabela 23: Parâmetros do sistema*

## **6. RASTREAMENTO DE FALHAS**

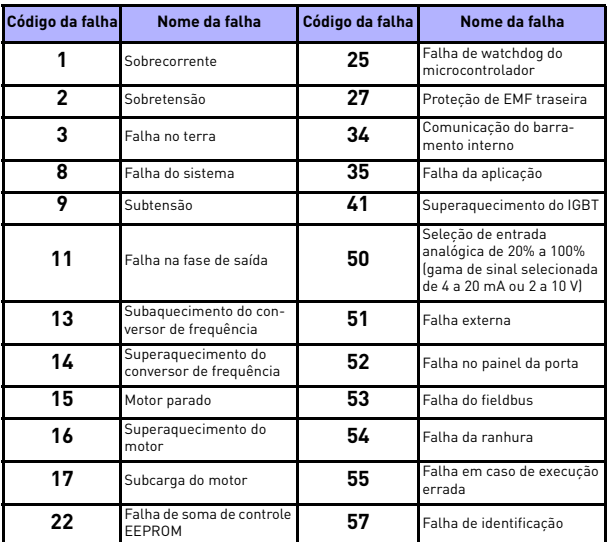

*Tabela 24: Códigos de falha. Consulte o manual do usuário para obter descrições detalhadas sobre falhas.*

### <span id="page-42-0"></span>**7. DADOS GERAIS**

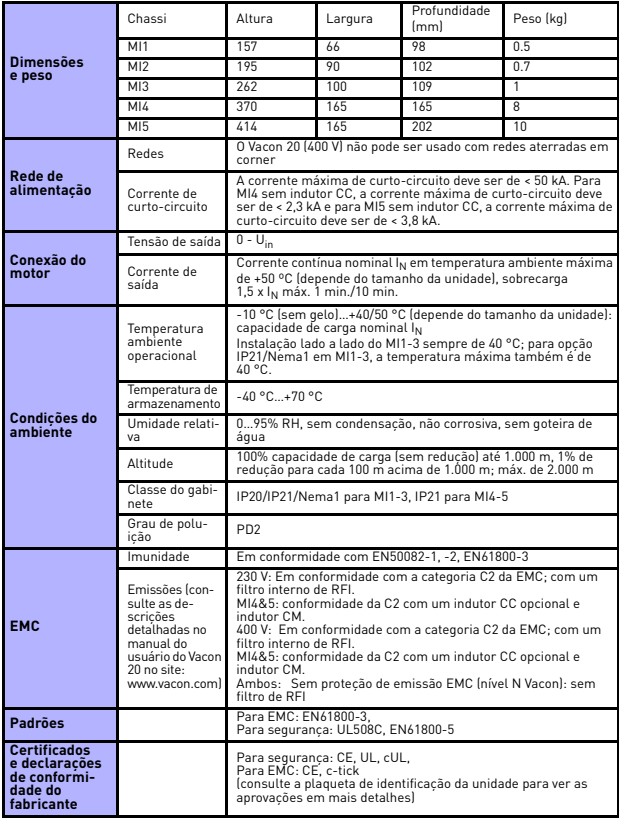

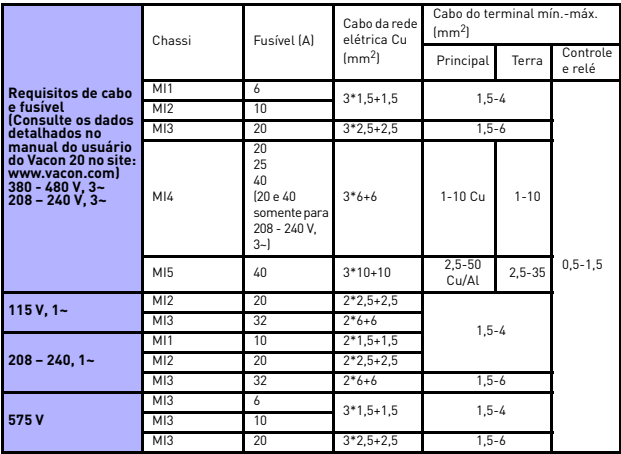

- Com os fusíveis acima mencionados, a unidade pode ser conectada para fornecer alimentação para a corrente de curto-circuito de no máximo 50 kA.

- Use cabos com resistência ao calor de pelo menos +70 °C.

- Os fusíveis funcionam também como proteção da sobrecarga do cabo.

- Estas instruções só se aplicam no caso de um motor e uma conexão de cabo do conversor de frequência para o motor.

- Para o cumprimento com o padrão EN61800-5-1, o condutor protetor deve ter **pelo menos 10 mm2 Cu ou 16 mm2 Al**. Outra opção é o uso de um condutor protetor adicional com pelo menos o mesmo tamanho do original.

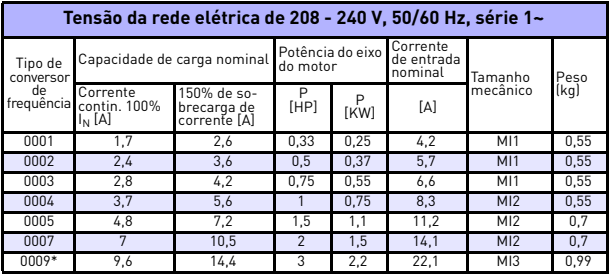

*Classificações de potência do Vacon 20*

*Tabela 25: Classificações de potência do Vacon 20, 208 - 240 V*

\* A temperatura máxima operacional ambiente desta unidade é de 40 °C!

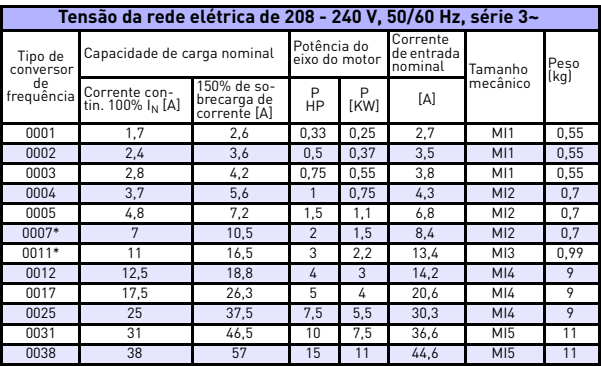

*Tabela 26: Classificações de potência do Vacon 20, 208 - 240 V, 3~*

\* A temperatura máxima operacional ambiente desta unidade é de +40 °C!

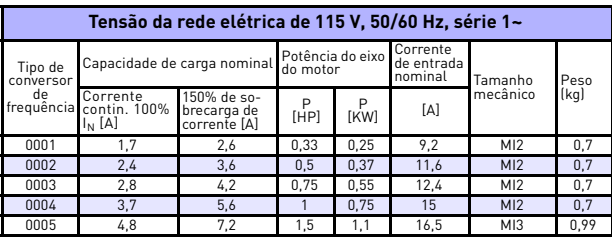

*Tabela 27: Classificações de potência do Vacon 20, 115 V, 1~*

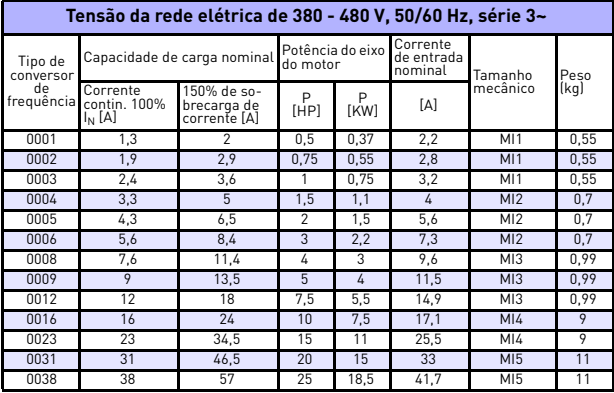

*Tabela 28: Classificações de potência do Vacon 20, 380 - 480 V*

\* A temperatura máxima operacional ambiente destas unidades é de +50 °C!

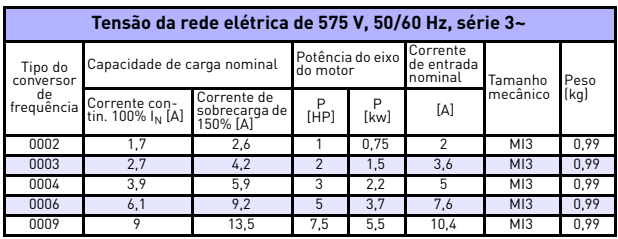

*Tabela 29: Classificações de potência do Vacon 20, 575 V*

**Observação:** As correntes de entrada são valores calculados com alimentação do transformador de linha de 100 kVA.

### *Configuração do Quick Modbus*

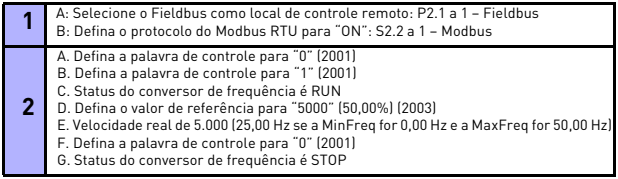

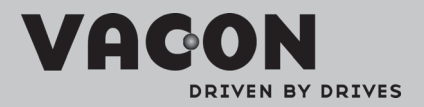

Find your nearest Vacon office<br>on the Internet at:

www.vacon.com

Manual authoring:<br>documentation@vacon.com

VaconPlc Runsorintie 7 65380 Vaasa Finland

Subject to change without prior notice<br>©2011 Vacon Plc.

Document ID:

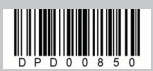

Rev: A